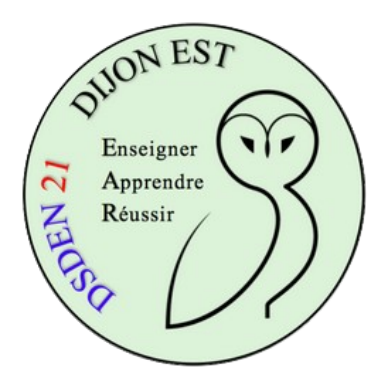

## **Book Creator**

*Permettre aux élèves de produire dans la bibliothèque de l'enseignant*

Se connecter avec son compte enseignant.

## **Créer un compte pour les élèves**

Cliquez sur l'icône de votre compte puis choisissez "Connexions étudiants"

Saisissez dans le cadre : "Elève de CM1" par exemple puis cliquez sur "Suivant".

Choisissez l'espace qui contient les livres dans la liste déroulante puis cliquez "Suivant".

Récupérez ensuite les fichiers produits : \* un fichier qui contient un QRcode :

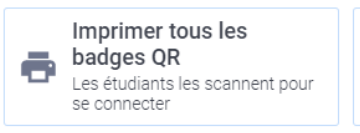

\* un fichier texte qui contient un lien :

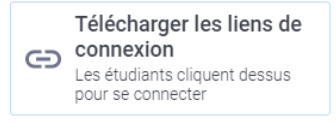

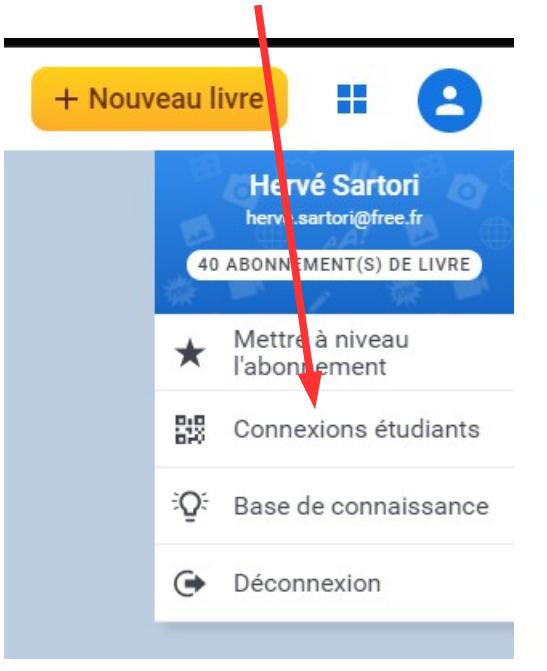

Il suffit de mettre à disposition de vos élèves le lien ou le QRcode. Ils peuvent maintenant créer un album. Dans ce cas, tous les élèves utilisent le même lien. Ils peuvent voir ce que produisent les autres, modifier tous les albums, les effacer. Vous avez créé un espace de classe.

**Je vous déconseille de créer un compte par élève pour éviter toute difficulté en lien avec le RGPD.**